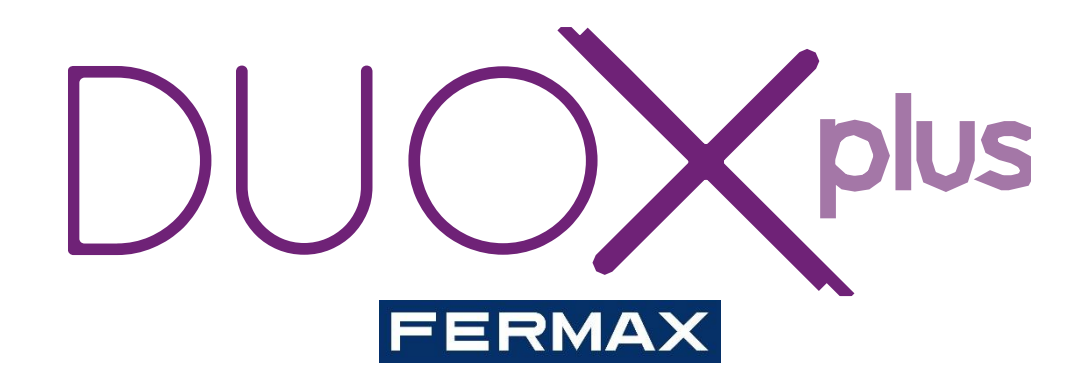

# **GUIDE RAPIDE DE PROGRAMMATION**

Cod.970147Fb V06\_20

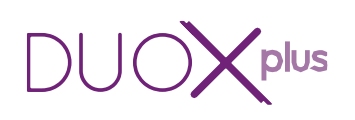

## INDEX

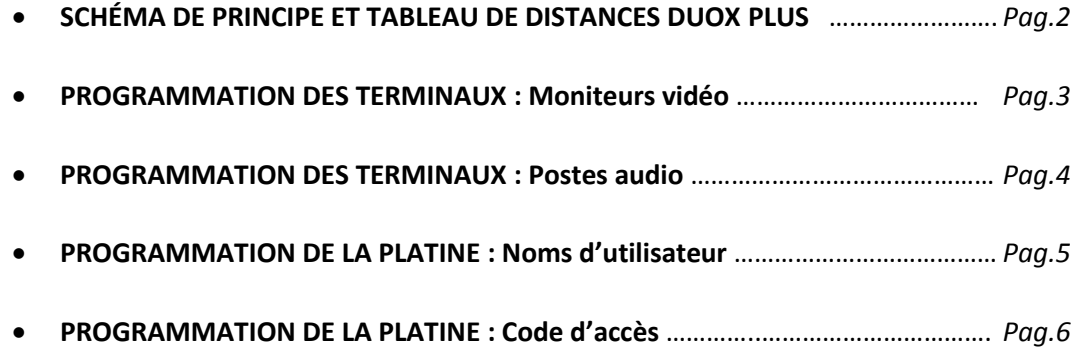

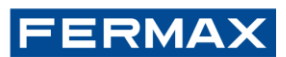

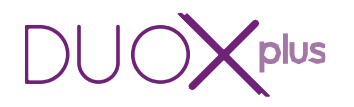

#### **SCHÉMA DE PRINCIPE ET TABLEAU DE DISTANCES INSTALLATION 1 COLONNE JUSQU'À 40 APPARTEMENTS :**

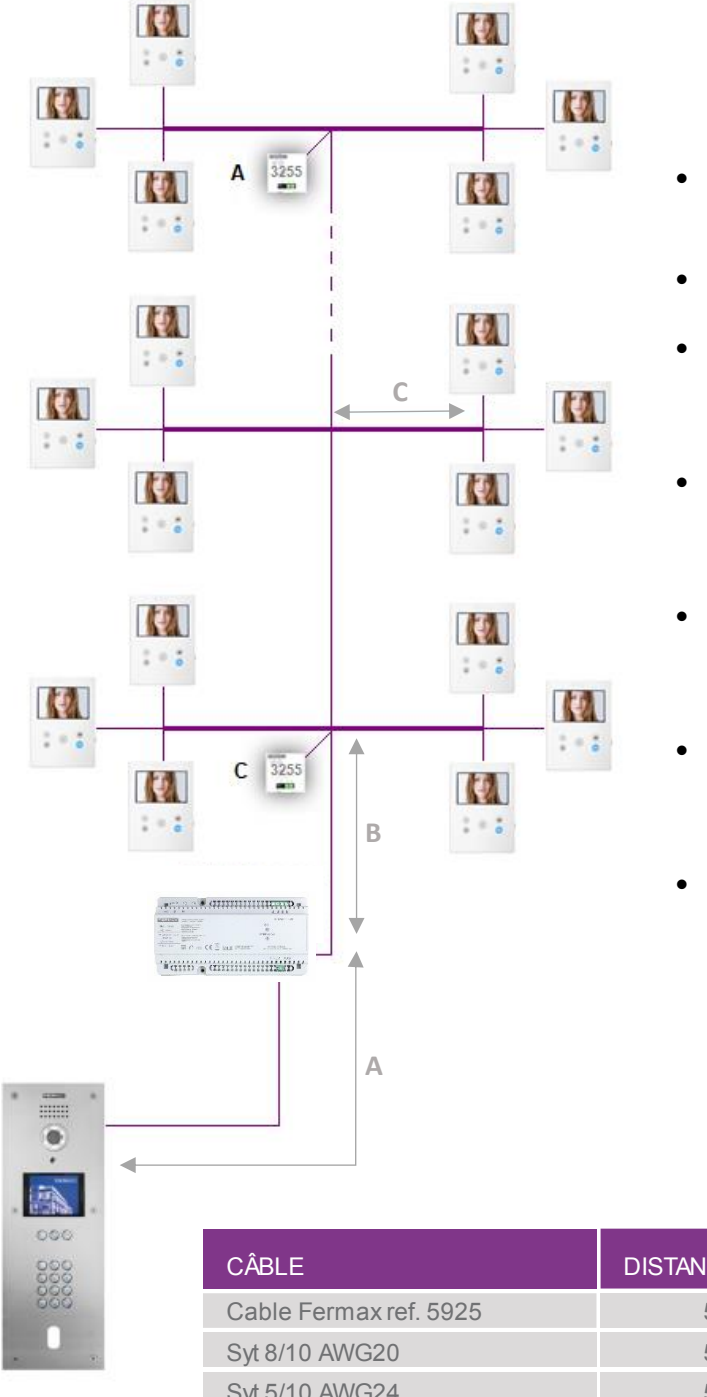

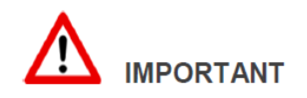

- Maximum 8 moniteurs sur le même point de dérivation et 3m entre chaque étage.
- Un alimentateur tous les 40 moniteurs (Réf.4825).
- Les adaptateurs de ligne Réf.3255 sont à installer à la 1ere dérivation (mode C) et à la dernière dérivation (mode A).
- En cas de moniteurs supplémentaires dans le logement, il sera nécessaire de rajouter une alimentation pour le logement en question.
- En cas d'installation d'une 2ème platine de rue, 1 alimentation sera nécessaire pour alimenter la platine.
- Il est possible d'atteindre de plus grandes distances en utilisant le régénérateur DUOX PLUS Réf. 3268.
- CONTACTEZ LE SERVICE TECHNIQUE AU **Tel : 01.43.60.11.20** POUR PLUS D'INFORMATIONS

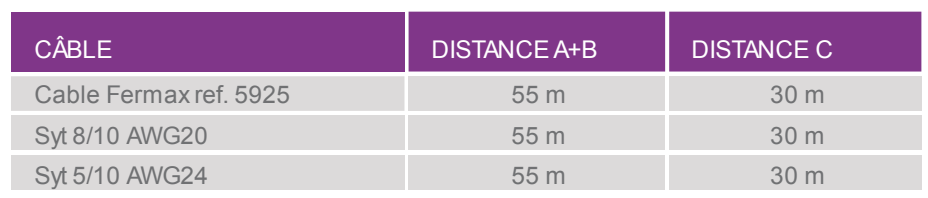

*\*Distance A+B sans gâche ni ventouse.* 

*Il est recommandé de raccorder la gâche ou la ventouse sur une alimentation séparée.*

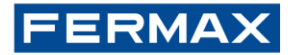

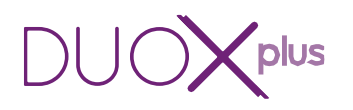

*Correspondance des touches*

| <b>PROGRAMMATION DES TERMINAUX:</b><br><b>Programmation des moniteurs:</b>                                                                                                    | F1<br>그<br>$\textbf{r}$                                                                                    |
|----------------------------------------------------------------------------------------------------|----------------------------------------------------------------------------------------------------|
| NB:<br>Avant d'effectuer la programmation du terminal, la platine doit être<br>désignée comme platine MAÎTRE.<br>L'amplificateur vidéo est déjà en MAÎTRE par default.<br><b>ATTENTION:</b><br>Le terminal ne fonctionnera pas tant qu'il n'aura pas été<br>programmé. Une LED clignotante très lentement indique que le<br>moniteur n'est pas programmé. | $\circledcirc$<br>$\overset{\text{\tiny{(B)}}}{\text{\tiny{(B)}}}$<br>$\circledast$<br>$\bullet$ $\bullet$ |
| Appuyez sur le bouton<br>A)<br>pour accéder au menu de programmation / installateur.<br>et confirmez avec<br>Sélectionnez avec $\rightarrow$ l'icône                                                                                                    |                                                                                                    |
| est pressé, le numéro augmente, en<br>Chaque fois que $ $<br>commençant par 1 et la flèche<br>sert à se déplacer vers les<br>≺<br>dizaines, les centaines et ainsi de suite                                                                                                    | E<br>N°                                                                                                    |
| Le curseur blanc indique la position à laquelle le chiffre est entré.<br>pour terminer.<br>Confirmez avec                                                                                                    | ⊡<br>$N^{\circ}$ : 00000                                                                                   |
| SI la LED et allumée rouge fixe, la programmation est finalisée et<br>l'écran est se mets en veille<br>NB:<br>Même procédure pour le suivant avec un numéro diffèrent.                                                                                                    | $_{\tiny \textcircled{\scriptsize{1}}}^{\tiny \odot}$<br>$\circledcirc$<br>ီ<br>⊛<br>60 Q                  |

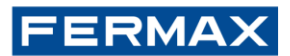

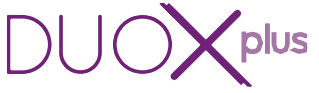

## **PROGRAMMATION DES TERMINAUX : Programmation des postes :**

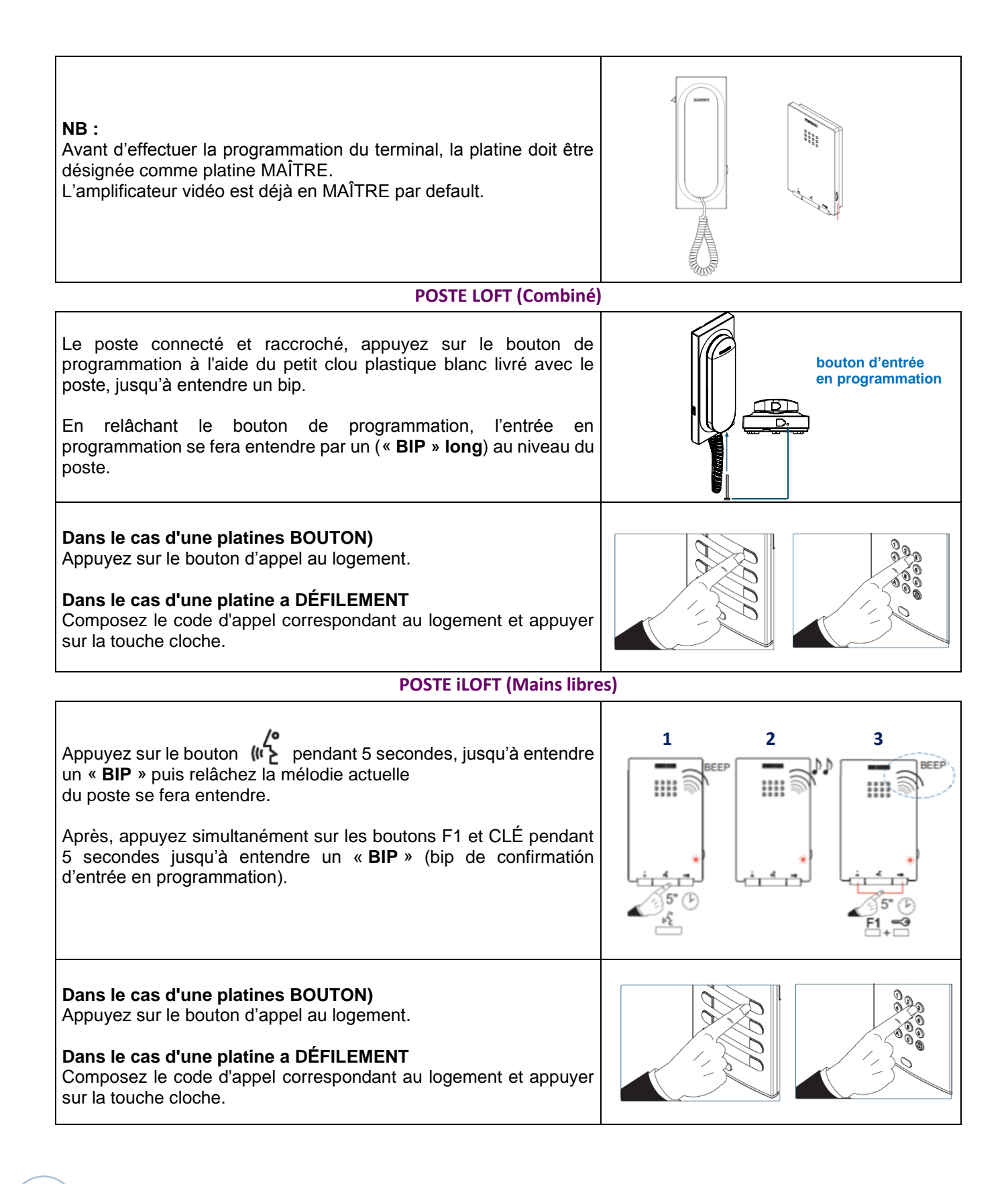

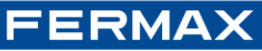

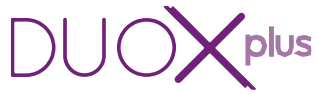

#### **PROGRAMMATION DE LA PLATINE : Programmation manuel d'un nom d'utilisateur :**

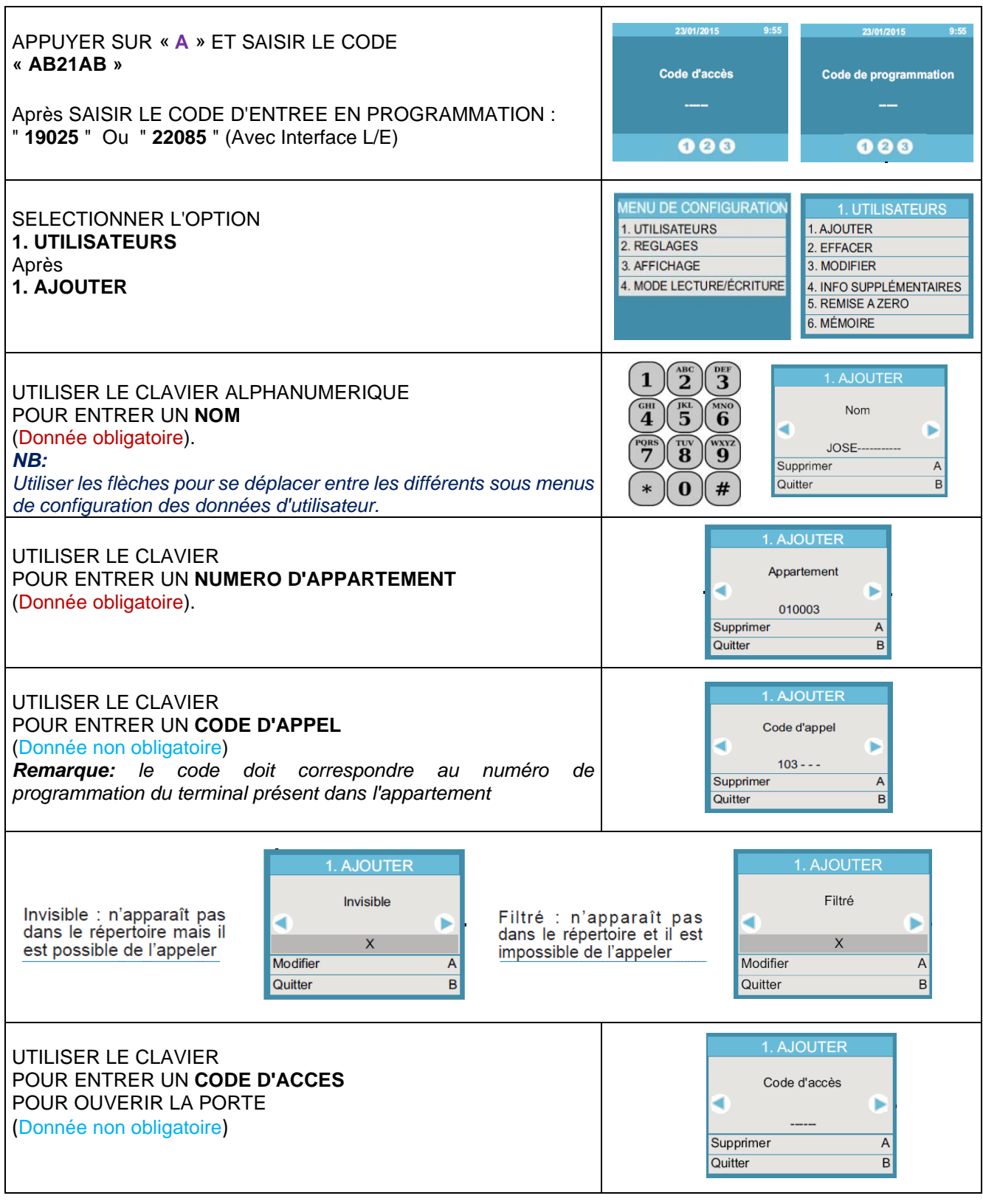

Finalement : APPUYER PLUSIEURS FOIS SUR LA TOUCHE « **B** » POUR **ENREGISTRER LE NOM** ET REVENIR AU MENU UTILISATEUR OU **SORTIR DE LA PROGRAMMATION**

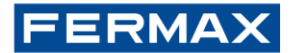

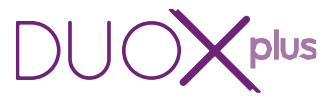

### **PROGRAMMATION DE LA PLATINE : Programmation d'un code d'accès :**

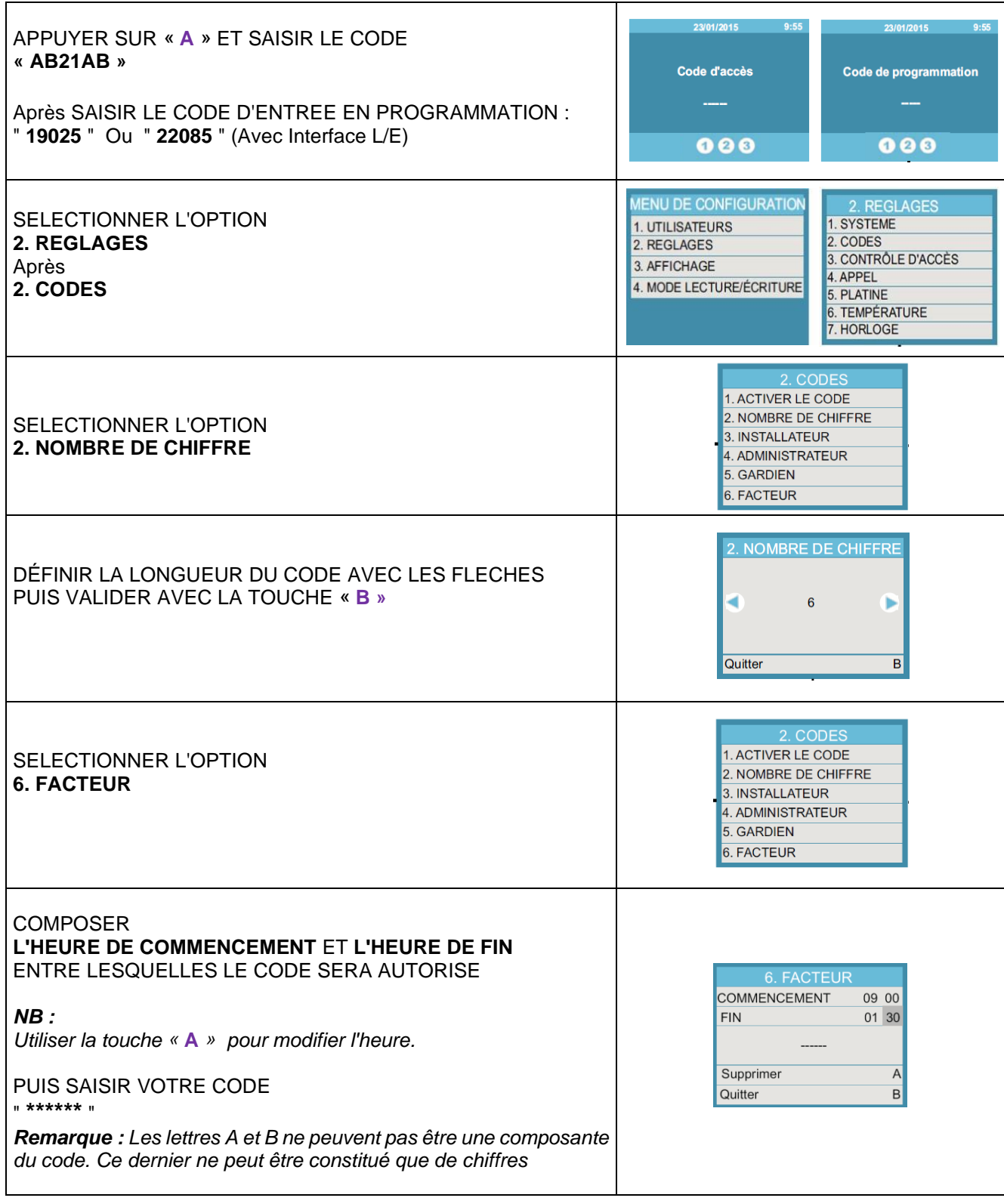

Finalement : APPUYER PLUSIEURS FOIS SUR LA TOUCHE « **B** » POUR REVENIR AU MENU UTILISATEUR OU **SORTIR DE LA PROGRAMMATION.**

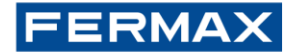

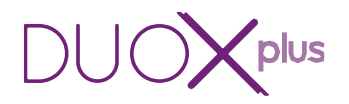

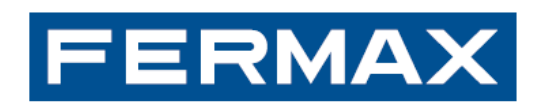

www.fermax.fr | fermax@fermax.fr